# **РУКОВОДСТВО ПО ЭКСПЛУАТАЦИИ**

# **АДАПТЕР iPhone, iPod touch, iPad ,** смартфонов Android, **ELM 327 - Wi-Fi ELM 327 - Wi-Fi mini ELM 327 - Wi-Fi micro iCar** подходит для **ПК, ноутбуков** WELW327 - Wi-Fi<br>ELM 327 - Wi-Fi min<br>ELM 327 - Wi-Fi micro<br>Maxel - Fi micro

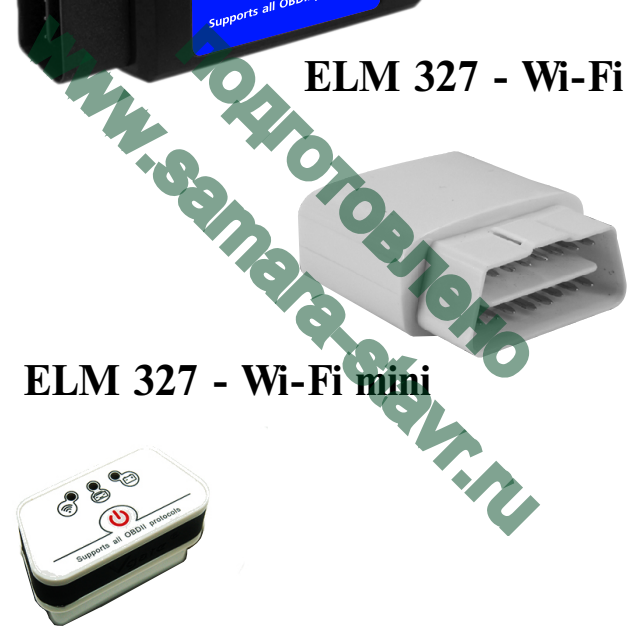

**ELM 327 - Wi-Fi micro iCar**

Алаптеры: ЕLM 327 - Wi-Fi, ELM 327 - Wi-Fi mini, **ELM 327 - Wi-Fi micro iCar предназначены для соединения** диагностического программного обеспечения, установленного на iPhone, iPod touch, iPad, а также ПК. ноутбуках, самартфонах, планшетах на **Android** и электронного блока управления установленного в автомобиле. Адаптеры Wi-Fi являются преобразователями логических протоколов и физических уровней сигнала и преобразуют сигналы идущие от ЭБУ по протоколам OBD II в формат виртуального сервера Wi-Fi. Применяются для диагностики и просмотра параметров двигателя в отечественных и импортных автомобилях, оснащенных лвигателями управляемыми ЭБУ.

После того, как Вы подключите адаптер и запустите диагностическое программное обеспечение, Вы сможете:

- осуществлять профессиональную диагностику лвигателя:
	- считывать и удалять коды неисправностей
- контролировать параметры работы систем двигателя:
	- обороты двигателя
	- температуру двигателя
	- напряжение бортовой сети
	- состояние латчиков
- осуществлять мониторинг поездок:
	- скорость движения
	- пройденное расстояние
	- контролировать расход топлива
	- время в пути
- КОНТРОЛИРОВАТЬ ПРОГРЕВ ДВИГАТЕЛЯ В ХОЛОДНУЮ ПОГОДУ
- использовать другие сервисные функции

Примечание: Перечень функций зависит от разработчиков программного обеспечения.

Ваш двигатель может не поддерживать все вышеприведенные параметры. Какие из параметров будут доступны, зависит от производителя автомобиля.

К ЭБУ автомобиля адаптер подсоединяется через разъем типа OBD II который расположен на адаптере. Логическая связъ адаптера с ЭБУ производится посредством протоколов:

 ISO9141-2 ISO14230-2 (KWP2000) SAE J1850 VPW \* SAE J1850 PWM \* ISO 15765-4 CAN

\* Протоколы поддерживают только адаптеры ELM 327 -Wi-Fi miniи ELM 327 -Wi-Fi micro iCar

Прием, преобразование и отправку данных по этим протоколам осуществляет специализированный микропроцессор. На корпусе адаптера расположены светодиоды индицирующие прием и отправку данных. поддерживают только адаптеры<br>h-Fi mini и ELM 327 - Wi-Fi micro<br>бразование и отправку данных<br>редиствляет Специализиров.<br>на корпусе слатера располицирующе приеми отправку да<br>Fi могут распознавать диатносительное исполнавать

Адаптеры Wi-Fi могут распознавать диагностические протоколы автоматически. Есть режим низкого энергопотребления. Адаптер использует AT команды для связи с устройствами (ПК, ноутбук, iPhone, iPod touch, iPad и многими другими). Существует множество программ работающих с Wi-Fi OBD адаптером. Некоторые из них имеют много полезных функций, таких как просмотр параметров работы двигателя, чтение и очистка ошибок двигателя (DTC), экономайзер и так далее. \* Протоколы поддерживают только адаптеры<br>ELM327 - Wi-Fimini и ELM 327 - Wi-Fi micro<br>Прием, преобразование и отправку данных<br>протоколам осуществляет слециализиро<br>икропроцессор. На корпусе слециализиро<br>икропроцессор. На кор

#### **ПОДДЕРЖИВАЕМЫЕ МАРКИ**

Адаптер работает на машинах с 1996 по 2010 года выпуска :

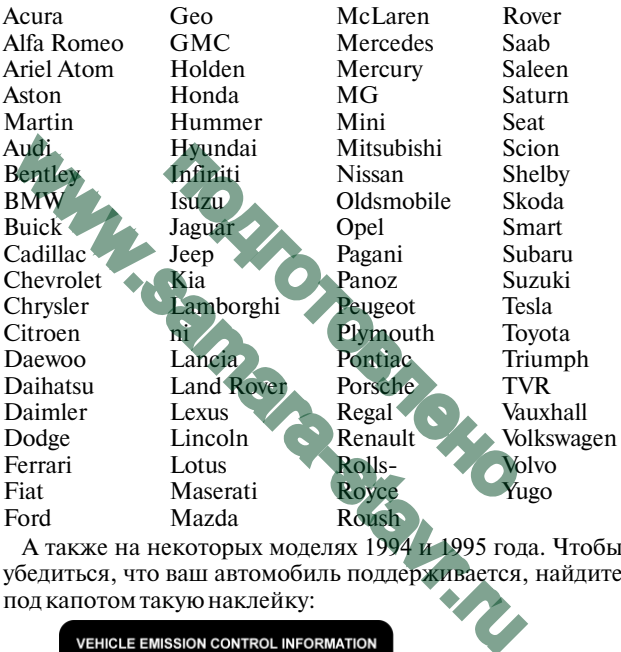

А также на некоторых моделях 1994 и 1995 года. Чтобы убедиться, что ваш автомобиль поддерживается, найдите под капотом такую наклейку:

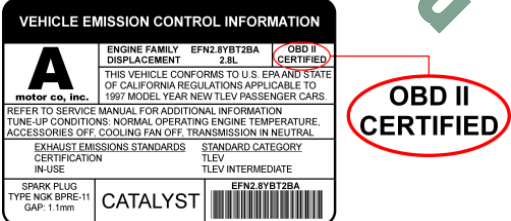

#### **НАСТРОЙКА ПО и WI-FI**

Совместимое программное обеспечение и функции:

Доступные функции зависят от того, какое программное обеспечение установлено на ваш iPhone. iPod touch, iPad, смартфон Android, ноvтбук, ПК. Есть множество коммерческих и бесплатных программ. Их функции отличаются лруг от лруга. Пользователь лолжен выбрать ПО, исходя из своих предпочтений. Для получения дополнительной информации о программном обеспечении, пожалуйста, обращайтесь к его разработчикам.

Список рекомендуемых программ диагностики смотрите на форуме http://www.orionspb.ru/forum/ в разделе Диагностическое оборудование.

### НАСТРОЙКИ IPHONE, IPAD, IPOD

Примечание: После того как вы установили приложение, необходимо внимательно ознакомится с инструкцией, которую предоставил разработчик.

Необходимо изменить настройки Wi-Fi сети на вашем iPhone, iPad, iPod перед тем как соединить с адаптером ELM 327 Wi-Fi

Пошаговый пример: Нажмите Settings -> General -> Network (Настройки -> Основные - $\geq$ Сеть)

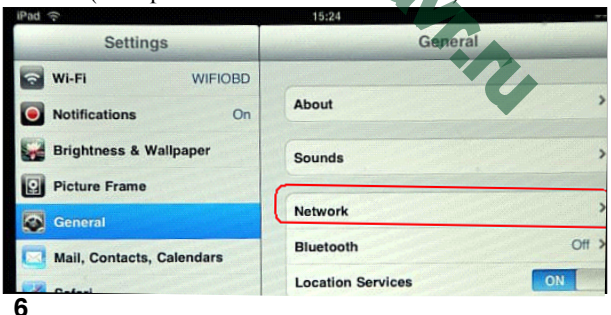

#### Выберите DHCP

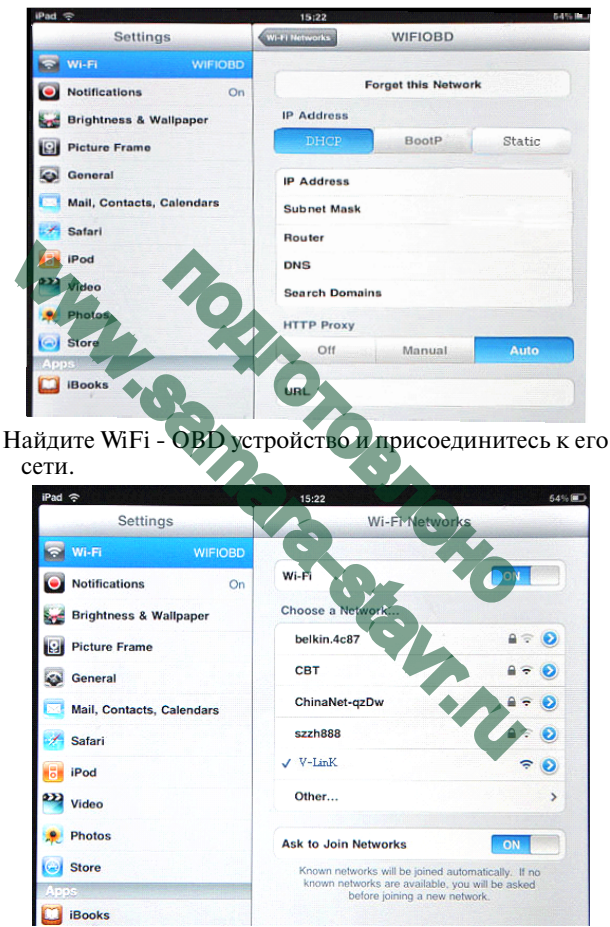

Убедитесь, что выбранная сеть V-LinK **7**

#### ИЗМЕНЕНИЕ НАСТРОЕК ПРИЛОЖЕНИЯ

Вам может потребоваться настроить приложение. Зайлите в AppStore и скачайте необходимое лиагностическое программное обеспечение.

Несколько примеров настройки приложений:

#### DASHCOMMAND для IPHONE, IPOD TOUCH, IPAD

После запуска, перейдите на страницу Settings.

Измените настройки как показанно на рисунке:

Auto connect:  $O<sub>N</sub>$ 

OBD-II Interface Type: **ELM** 

Сохраните настройки и пользуйтесь приложением.

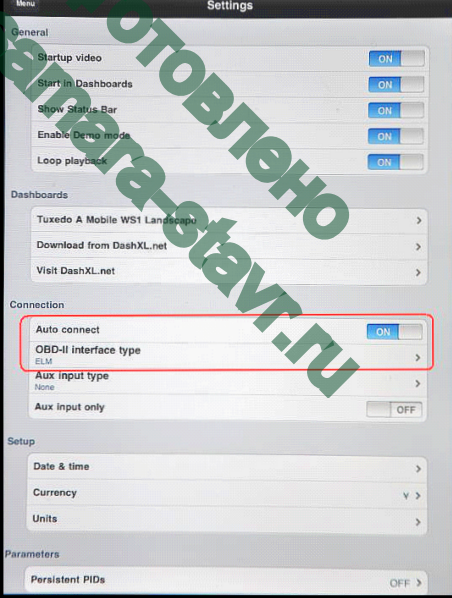

На рисунках представлены типичные скриншоты заработавшего ПО.

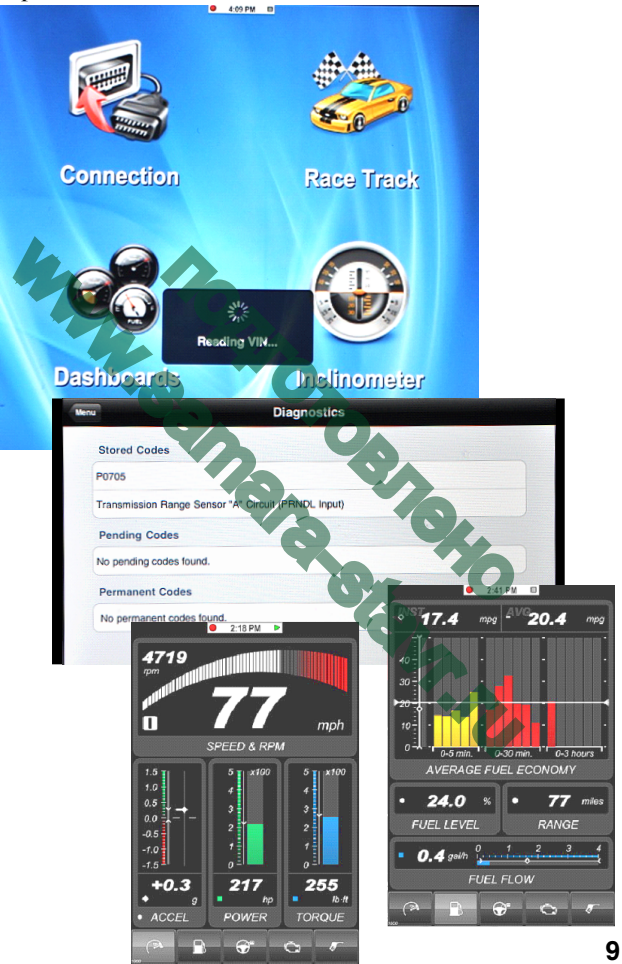

#### REV, REV2 для IPHONE, IPOD TOUCH, IPAD

Настройки приложения:

Запустите приложение и зайдите в Global Settings, выберите пункт Kiwi Wifi.

Нажмите Custom, введите IP 192.168.0.10 и порт 35000 как показано на рисунке:

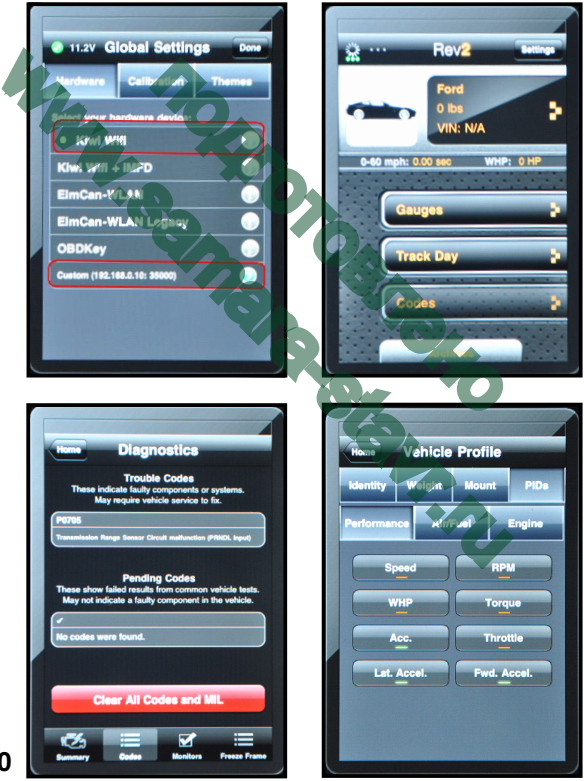

#### **SPEEDPORT для IPHONE, IPOD TOUCH, IPAD**

Программа не нуждается в настройке, просто установите ее и приступайте к работе.

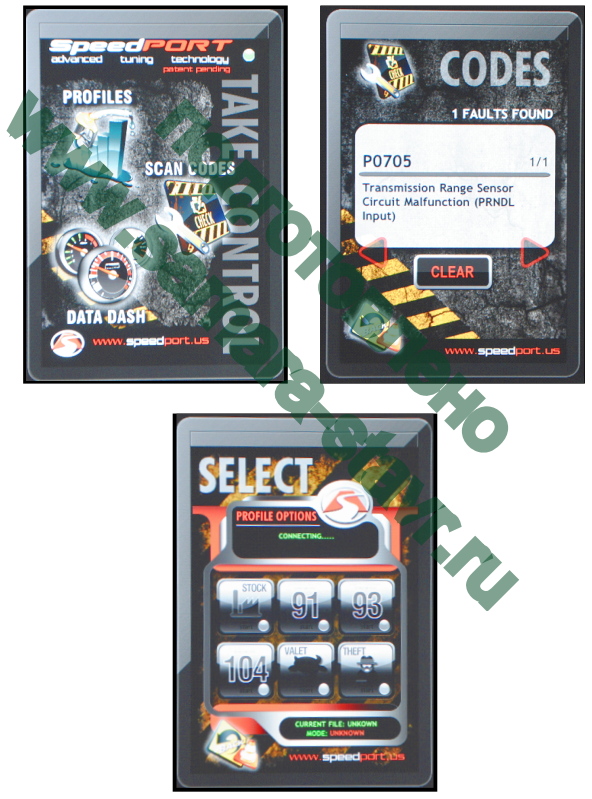

#### **НАСТРОЙКА СВЯЗИ ДЛЯ ПК, НОУТБУКОВ**

Вы должны настроить свой ПК или телефон перед тем как использовать программу.

Например, на ПК вы должны проделать шаги показанные на рисунках:

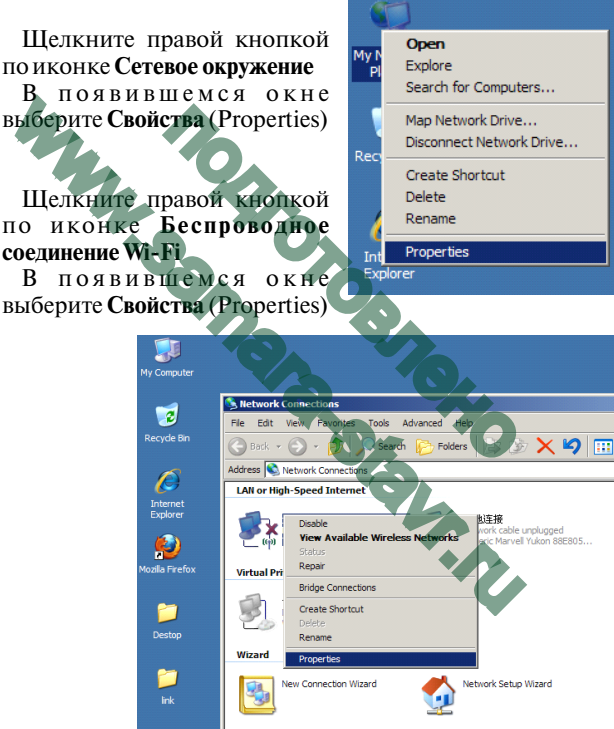

#### Выберите протокол интернета TCP/IP

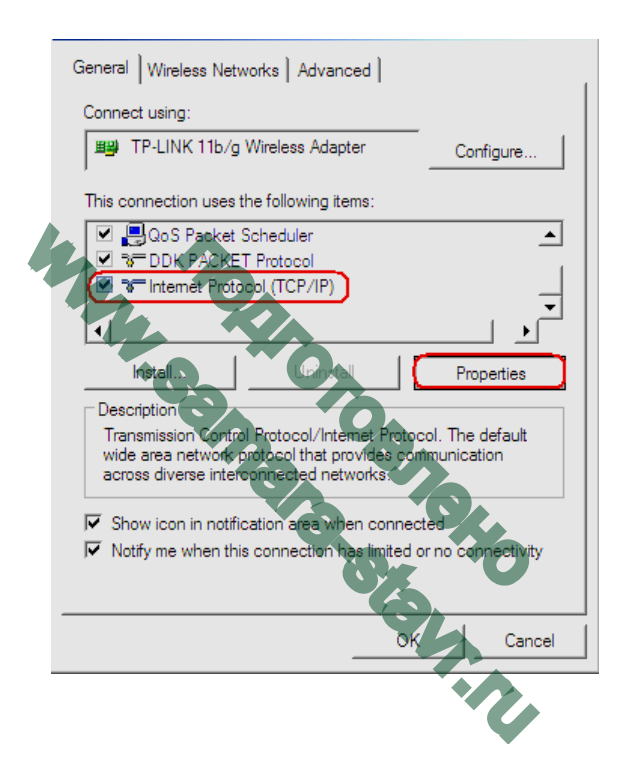

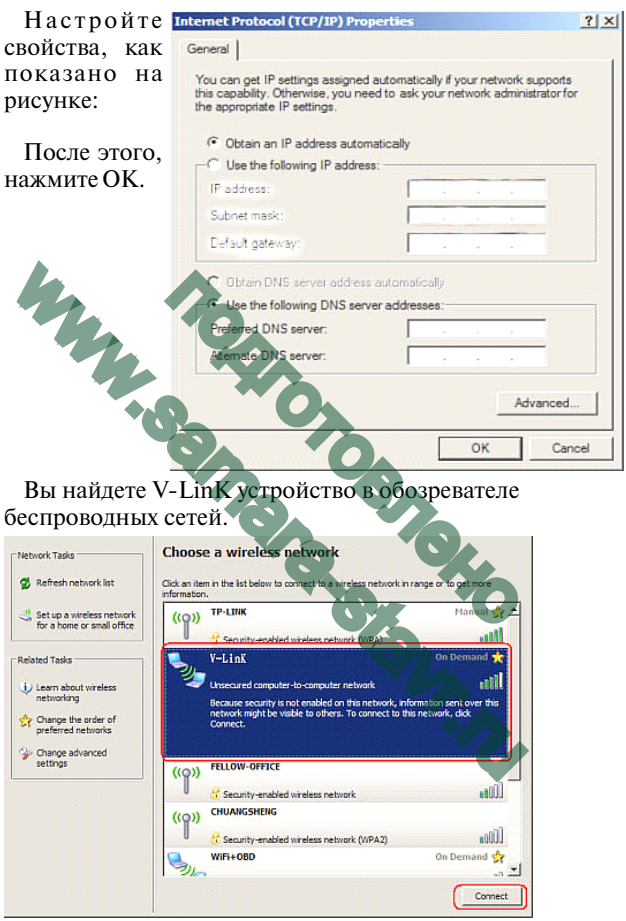

Нажмите Connect для соединения вашего ПК с V-LinK

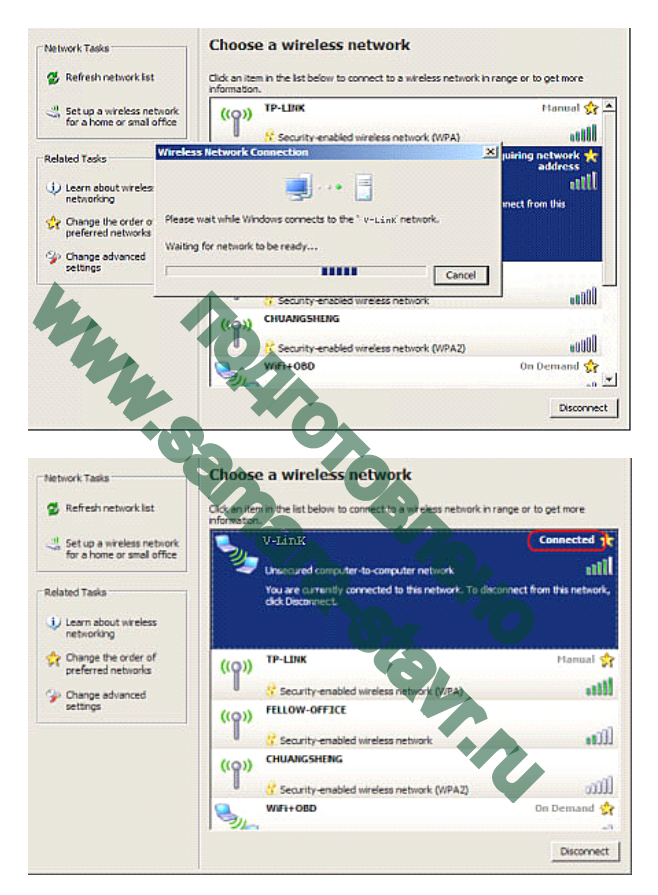

Теперь настройка вашего ПК закончена. Вы можете использовать вашу программу.

#### **НАСТРОЙКА SCANMASTER-ELM**

Вместе с устройством поставляется CD-ROM на котором есть демо версии ПО для ПК. Вы можете использовать его для проверки адаптера ELM 327 Wi-Fi.

После установки ScanMasterELM\_DEMO\_2. 0. 101. 65, вы увидите ярлык программы на рабочем столе.

Сделайте двойной клик по значку **ScanMaster-ELM DEMO** для *Frida* запуска программы. BAM MOXET HOTPO OBATLES HACTDOUTLE C. KAK HOTEL HACKWITE WITH THE SEARCH COMMUNICATION BELIEVE COMMUNICATION BELIEVE COMMUNICATION BELIEVE COMMUNICATION BELIEVE COMMUNICATION BELIEVE COMMUNICATION BELIEVE COMMUNICATION COM пребоваться настроить ее, как по<br>пку <u>Ввыберите</u> WLAN из выпаде Communication<br>ресс 192.168.0.10 и укажите порт?<br>унке Нажмите ОК. Вам может потребоваться настроить ее, как показано на рисунке. Нажмите кнопку **Выберите WLAN** из выпадающего списка на вкладке **Communication** Введите IP адресс 192.168.0.10 и укажите порт 35000, как показано на рисунке. Нажмите **OK**.  $-I<sub>II</sub> xI$ 

> $0K$ Cance

> > One

**16**

Connect

Disconnect

Interface: E ECU:

Теперь ваша программа настроена.

На рисунках представлены типичные скриншоты заработавшего ПО.

*Примечание: Эта программа - демо версия. В ней доступны только основные функции. Если вы хотите получить все возможности, необходимо ее купить.*

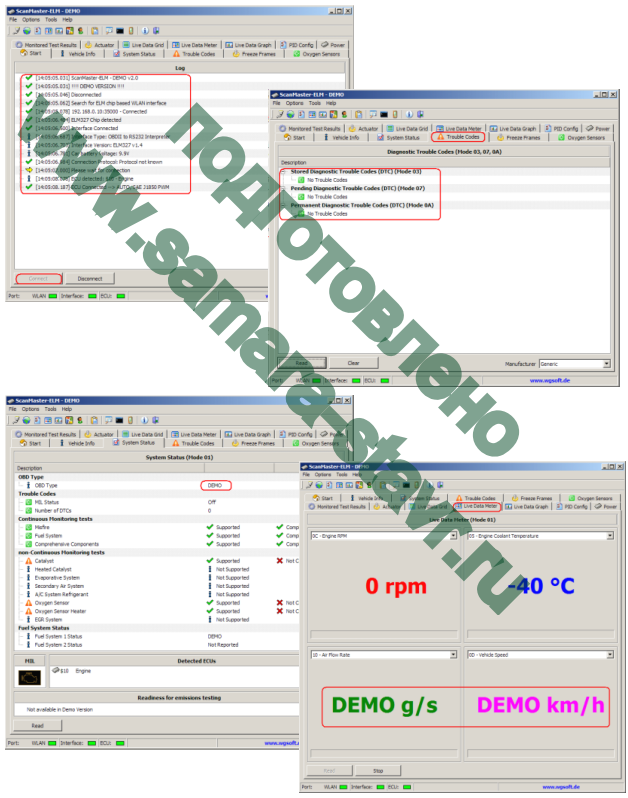

#### **ПОДКЛЮЧЕНИЕ** к диагностическому разъему автомобиля

Вставьте алаптер в разъем лиагностической колодки ОВD II в автомобиле. Внешний вил разъема привелен на рисунке. Расположение диагностической колодки зависит от молели автомобиля.

#### ДИАГНОСТИЧЕСКАЯ КОЛОДКА ОВD II

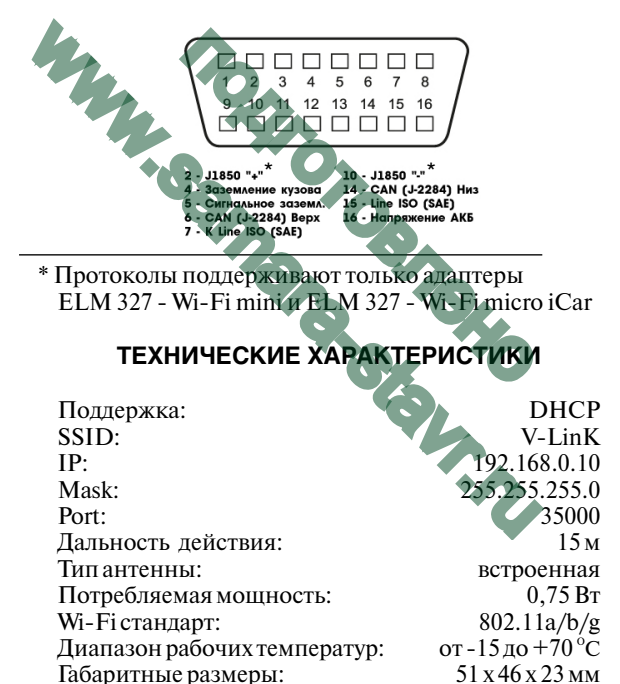

 $12B$ 

Напряжение питания

#### **КОМПЛЕКТ ПОСТАВКИ**

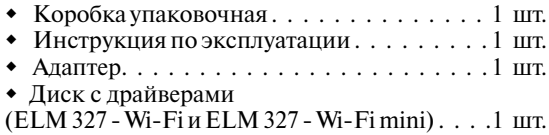

## **ГАРАНТИЙНЫЕ ОБЯЗАТЕЛЬСТВА**

Гарантийный срок эксплуатации прибора - 12 месяцев со дня продажи. Предприятие-изготовитель обязуется в течении гарантийного срока производить безвозмездный ремонт при соблюдении потребителем правил эксплуатации. Без предъявления гарантийного талона, при механических повреждениях и неисправностях, возникших из-за неправильной эксплуатации, гарантийный ремонт не осуществляется. **ГАРАНТИЙНЫЕ ОБЯЗАТЕЛЬСТВ**<br>
Гарантийный срок эксплуатации прибора - 12<br>
со дня продажи. Преприятие-изготовитель об лечении гарантийного срока производить безвоз<br>
еечении гарантийного срока производить безвоз<br>
еемонт при АНТИЙНЫЕ ОБЯЗАТЕЛЬСТВ<br>срок эксплуатации прибора - 12<br>и Предприятие-изготовитель об<br>ийного срока производить безво<br>соблюдении потребителем<br>Без предъявления тарантийног<br>ских повреждениях и неиспр<br>из-за не правильной эксплу<br>

*В случае неисправности, при соблюдении всех требований эксплуатации, обмен прибора производится по месту продажи.*

При возникновении проблем с функционированием прибора обращайтесь за консультацией по телефону  $(812)$  708-20-25 или на форум: http://orionspb.ru/forum

Дата продажи

Подпись продавца \_\_\_\_\_\_\_\_\_\_\_\_\_\_\_\_\_\_\_\_\_\_\_\_

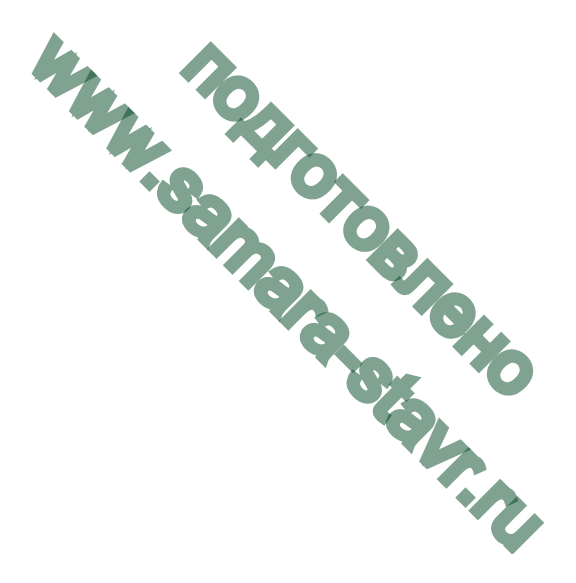

Сделано в Китае по заказу: **ООО НПП ОРИОН " " "** 192283, Санкт-Петербург, Загребский бульвар, д.33 E-mail: orion@orionspb.ru, http://www.OrionSPb.ru